#### **Boost your Wi-Fi signal and coverage with** additional pods

For best results we recommend a Wi-Fi pod on every floor; call us today to add additional pods.

#### Follow these easy steps to set up your additional Wi-Fi pod(s):

- **1.** Place the additional Wi-Fi pod where you want it and plug it into a power outlet.
- 2. When the light on the bottom of the Wi-Fi pod is solid green, your additional pod is now connected to your Wi-Fi network. This can take up to 5 minutes.

#### **Connecting Wired Devices**

#### Each Wi-Fi 6 pod is equipped with three ethernet ports

Your modem will take one port on your main Wi-Fi pod. The additional ports or additional Wi-Fi pods can be used to connect a nearby device.

For example:

- Home Phone Analog Telephone Adapter (ATA)
- TV Set Top Box
- Gaming Console
- Computer

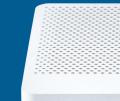

III

DISTRIBUTEL

For general support for your Internet, or for additional self-help resources visit helpcentre.distributel.ca or contact our Technical Support team at **1-877-810-2877.** 

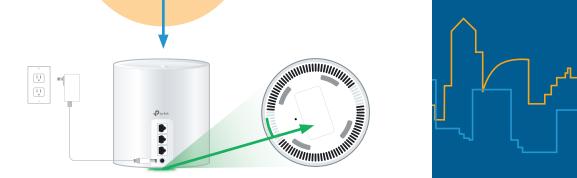

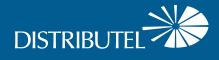

# TC4400/TC4350 Modem and Deco Wi-Fi 6 Pod

## Set Up Guide

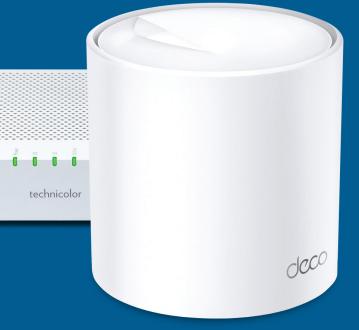

## Setting Up Your High Speed Internet Service and Wi-Fi Network

Begin your Wi-Fi set up after your technician visit is complete or after your installation window has passed.

#### **Step 1 - Connect modem to cable outlet**

Connect one end of the **coaxial cable** to the **cable port** on your modem and other end to a nearby cable outlet.

### **Step 2 - Connect and power devices**

Connect one end of the **ethernet cable** to LAN port 1 of your modem and the other end to any port on your Wi-Fi pod.

Plug the **power supply** for your modem and Wi-Fi pod into a power outlet.

The light on the bottom of the Wi-Fi pod should proceed from yellow to blue, then remain steady on green. This can

Go to Wi-Fi settings on a device you would like to connect, and search for available Wi-Fi networks.

Select the **Wi-Fi Network (SSID)** and enter the password that matches those found on the bottom of your Wi-Fi pod.

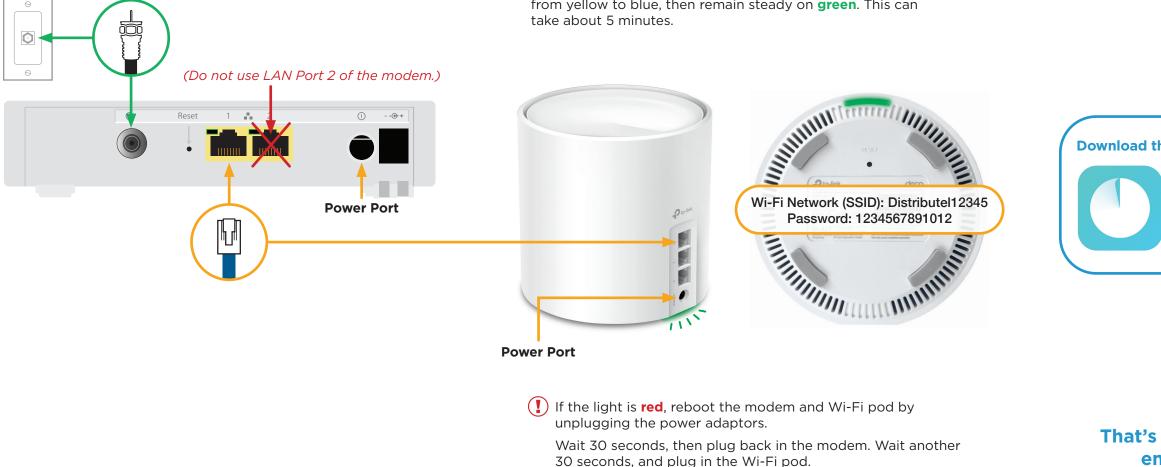

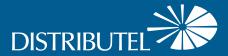

#### Step 3 - Connect to Wi-Fi

#### Download the TP-Link Deco app to manage your service

- Customize your Wi-Fi name and password
- Parental controls
- Create a separate network for guests

#### That's it, you should now be ready to enjoy your Distributel Wi-Fi!